[NAT](https://zhiliao.h3c.com/questions/catesDis/267) [VRF](https://zhiliao.h3c.com/questions/catesDis/422) **[zhiliao\\_I9hSOv](https://zhiliao.h3c.com/User/other/241727)** 2023-06-23 发表

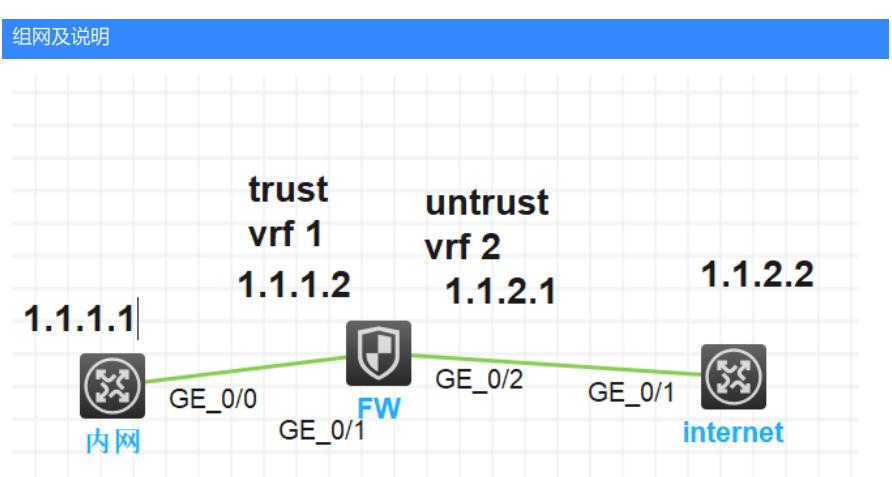

1、防火墙1/0/2口做nat server将内网VPN 1内的PC 1.1.1.1映射为vpn2 内的公网接口地址 1.1.2.1, 2、内网VPN 1的PC1 1.1.1.1通过转换源地址访问公网 1.1.2.2 (在公网口 1/0/2 做nat outbound ) 问题描述

防火墙接口绑定vpn 实例,要实现接口vpn结合VRF

过程分析

1、防火墙安全策略放通 Security-policy ip rule 1 name 1 action pass vrf 1 // 数据从绑定vpn实例的接口上来, 写: vrf vpn名称 source-zone trust destination-zone untrust rule 2 name 2 (nat server 不匹配此策略) action pass vrf 2 source-zone untrust destination-zone trust 2、正常的路由要打通,数据上来后是查相关的vpn实例表。所以2边查找路由是都需要有相关的路由 此处简要写了2条缺省的 路由 ip route-static vpn-instance 1 0.0.0.0 0 vpn-instance 2 1.1.2.2 ip route-static vpn-instance 2 1.1.1.0 24 vpn-instance 1 1.1.1.1 查询相关的路由表项 [H3C]dis ip routing-table vpn-instance 1 // vpn实例 2 同理 Destinations : 11 Routes : 11 Destination/Mask Proto Pre Cost NextHop Interface 0.0.0.0/0 Static 60 0 1.1.2.2 GE1/0/2

## 解决方法

1、通过nat outbound 转换,实现内网用户上网 interface GigabitEthernet1/0/2 ip binding vpn-instance 2 ip address 1.1.2.1 255.255.255.0 nat outbound vpn-instance 2 // 数据从该口出, nat outbound 需要携带出接口 vpn-instance

2、通过nat outbound acl address-group , 实现内网部分用户访问公网/ 部分用户通过固定公网地址上 网 通过acl 匹配内网用户 acl basic 2000 rule 0 permit vpn-instance 1 source 1.1.1.1 0 // 写rule 规则时 数据从那个vpn 绑定的接口上来, 需要 带相关的 vpn-instance 相关接口nat outbound配置 interface GigabitEthernet1/0/2 ip binding vpn-instance 2 ip address 1.1.2.1 255.255.255.0 nat outbound 2000 address-group 1 vpn-instance 2 // 数据从该口出, nat outbound 需要携带出接口 vpn-instance

3、通过公网地址间内网服务器映射出去 interface GigabitEthernet1/0/2 ip binding vpn-instance 2 ip address 1.1.2.1 255.255.255.0 nat server global 1.1.2.1 vpn-instance 2 inside 1.1.1.1 vpn-instance 1 进行测试时: 1.1.2.2 ping 1.1.2.1 测试访问不通, 通过debug nat packet 查看无回包命中 [H3C-GigabitEthernet1/0/2]undo na\*Jun 23 13:02:46:626 2023 H3C NAT/7/COMMON: -COntext=1; PACKET: (GigabitEthernet1/0/2-in-config) Protocol: ICMP 1.1.2.2:10985 - 1.1.2.1: 2048(VPN: 2) ------> 1.1.2.2:10985 - 1.1.1.1: 2048(VPN: 1) 通过debug 查看被安全策略拦截,无从untrust 到 trust 的策略, 匹配vpn-instance 1 \*Jun 23 13:12:18:662 2023 H3C FILTER/7/PACKET: -COntext=1; The packet is denied. Src-ZOne=U

ntrust, D st-ZOne=Trust;If-In=GigabitEthernet1/0/2(3), If-Out=GigabitEthernet1/0/1(2); Packet Info:Src-IP=1.1. 2.2, Dst-IP=1.1.1.1, VPN-Instance=1,Src-Port=8, Dst-Port=0, Protocol=ICMP(1), Application=ICMP(22742 ),Terminal=invalid(0), ACL=none, Rule-ID=none.

在安全策略中添加一条测试成功 ,rule 2可删除 rule 3 name 3 action pass vrf 1 source-zone untrust destination-zone trust